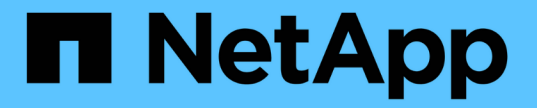

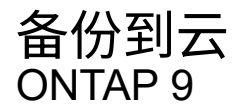

NetApp August 21, 2024

This PDF was generated from https://docs.netapp.com/zh-cn/ontap/data-protection/cloud-backup-withsnapmirror-task.html on August 21, 2024. Always check docs.netapp.com for the latest.

# 目录

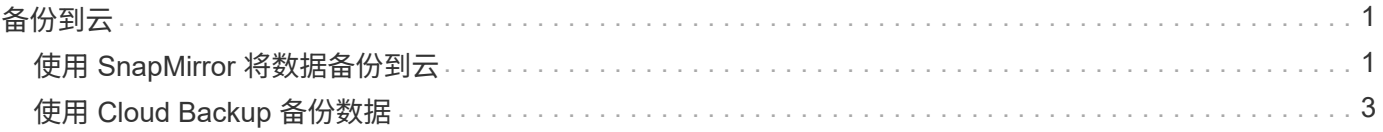

<span id="page-2-0"></span>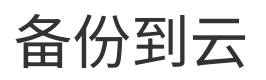

## <span id="page-2-1"></span>使用 **SnapMirror** 将数据备份到云

从 ONTAP 9.1.1 开始,您可以使用 System Manager 将数据备份到云,并将数据从云存储 还原到其他卷。您可以使用 StorageGRID 或 ONTAP S3 作为云对象存储。

在使用SnapMirror Cloud功能之前、您应从NetApp支持站点请求SnapMirror Cloud API许可证密钥: ["](https://mysupport.netapp.com/site/tools/snapmirror-cloud-api-key)[请](https://mysupport.netapp.com/site/tools/snapmirror-cloud-api-key) [求](https://mysupport.netapp.com/site/tools/snapmirror-cloud-api-key)[SnapMirror Cloud API](https://mysupport.netapp.com/site/tools/snapmirror-cloud-api-key)[许可证密钥](https://mysupport.netapp.com/site/tools/snapmirror-cloud-api-key)["](https://mysupport.netapp.com/site/tools/snapmirror-cloud-api-key)。 按照说明、您应提供一个简单的业务机会问题描述 、并通过向提供的电子邮件地址发送电子邮件来请求API密 钥。您应在24小时内收到一封电子邮件回复、其中包含有关如何获取API密钥的进一步说明。

## 添加云对象存储

在配置 SnapMirror 云备份之前,您需要添加 StorageGRID 或 ONTAP S3 云对象存储。

#### 步骤

- 1. 单击 \* 保护 > 概述 > 云对象存储 \* 。
- 2. 单击 [添加图标]。

## 使用默认策略进行备份

您可以使用默认云保护策略 DailyBackup 为现有卷快速配置 SnapMirror 云备份。

#### 步骤

- 1. 单击 \* 保护 > 概述 \*, 然后选择 \* 将卷备份到云 \*。
- 2. 如果这是您首次备份到云,请按所示在许可证字段中输入 SnapMirror Cloud API 许可证密钥。
- 3. 单击 \* 身份验证并继续 \* 。
- 4. 选择源卷。
- 5. 选择云对象存储。
- 6. 单击 \* 保存 \* 。

## 创建自定义云备份策略

如果您不想对 SnapMirror Cloud 备份使用默认的 DailyBackup 云策略,则可以创建自己的策略。

#### 步骤

- 1. 单击 \* 保护 > 概述 > 本地策略设置 \* , 然后选择 \* 保护策略 \* 。
- 2. 单击 \* 添加 \* 并输入新策略详细信息。
- 3. 在 \* 策略类型 \* 部分中,选择 \* 备份到云 \* 以指示您正在创建云策略。
- 4. 单击 \* 保存 \* 。

## 从**\***卷**\***页面创建备份

如果要同时为多个卷选择和创建云备份,或者要使用自定义保护策略,可以使用 System Manager \* 卷 \* 页面。

#### 步骤

- 1. 单击 \* 存储 > 卷 \* 。
- 2. 选择要备份到云的卷, 然后单击 \* 保护 \* 。
- 3. 在 \* 保护卷 \* 窗口中, 单击 \* 更多选项 \* 。
- 4. 选择一个策略。

您可以选择默认策略 DailyBackup 或您创建的自定义云策略。

- 5. 选择云对象存储。
- 6. 单击 \* 保存 \* 。

## 从云还原

您可以使用 System Manager 将已备份的数据从云存储还原到源集群上的其他卷。

#### 步骤

- 1. 从SnapMirror到云关系的源集群中、单击\*存储>卷\*。
- 2. 选择要还原的卷。
- 3. 选择 \* 备份到云 \* 选项卡。
- 4. 单击 [菜单选项图标] 要还原的源卷旁边的以显示菜单,然后选择\*Restore\*。
- 5. 在 \* 源 \* 下,选择一个 Storage VM ,然后输入要将数据还原到的卷的名称。
- $6.$  在  $*$  目标  $*$  下, 选择要还原的 Snapshot 副本。
- 7. 单击 \* 保存 \* 。

## 删除 **SnapMirror** 云关系

您可以使用 System Manager 删除云关系。

#### 步骤

- 1. 单击 \* 存储 > 卷 \*, 然后选择要删除的卷。
- 2. 单击 [菜单选项图标] 源卷旁边的并选择\*Delete\*。
- 3. 如果要删除云对象存储端点,请选择 \* 删除云对象存储端点(可选) \* 。
- 4. 单击 \* 删除 \* 。

## 删除云对象存储

如果云对象存储不属于云备份关系,您可以使用 System Manager 将其删除。如果云对象存储属于云备份关系 ,则无法将其删除。

#### 步骤

1. 单击 \* 保护 > 概述 > 云对象存储 \* 。

2. 选择要删除的对象存储,单击 [菜单选项图标] 并选择\*Delete\*。

## <span id="page-4-0"></span>使用 **Cloud Backup** 备份数据

从 ONTAP 9.1.1 开始,您可以使用 System Manager 使用云备份在云中备份数据。

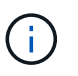

Cloud Backup 支持 FlexVol 读写卷和数据保护( DP) 卷。不支持 FlexGroup 卷和 SnapLock 卷。

## 开始之前

要在BlueXP中建立帐户、您应执行以下过程。对于服务帐户,您需要创建 " 帐户管理员 " 角色。(其他服务帐 户角色没有从 System Manager 建立连接所需的权限。)

- 1. ["](https://docs.netapp.com/us-en/occm/task_logging_in.html)[在](https://docs.netapp.com/us-en/occm/task_logging_in.html)[BlueXP](https://docs.netapp.com/us-en/occm/task_logging_in.html)[中创建帐户](https://docs.netapp.com/us-en/occm/task_logging_in.html)["](https://docs.netapp.com/us-en/occm/task_logging_in.html)。
- 2. ["](https://docs.netapp.com/us-en/occm/concept_connectors.html)[在](https://docs.netapp.com/us-en/occm/concept_connectors.html)[BlueXP](https://docs.netapp.com/us-en/occm/concept_connectors.html)[中创建连接器](https://docs.netapp.com/us-en/occm/concept_connectors.html)["](https://docs.netapp.com/us-en/occm/concept_connectors.html) 使用以下云提供商之一:
	- Microsoft Azure
	- Amazon Web Services ( AWS )
	- Google Cloud Platform ( GCP )
	- StorageGRID ( ONTAP 9.10.1 )

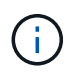

从ONTAP 9.10.1开始、您可以选择StorageGRID 作为云备份提供程序、但前提是在内部 部署了BlueXP。 BlueXP连接器必须安装在内部、并可通过BlueXP软件即服务(SaaS)应 用程序使用。

- 3. ["](https://docs.netapp.com/us-en/occm/concept_backup_to_cloud.html)[在](https://docs.netapp.com/us-en/occm/concept_backup_to_cloud.html)[BlueXP](https://docs.netapp.com/us-en/occm/concept_backup_to_cloud.html)[中](https://docs.netapp.com/us-en/occm/concept_backup_to_cloud.html)[订阅](https://docs.netapp.com/us-en/occm/concept_backup_to_cloud.html)[Cloud Backup Service"](https://docs.netapp.com/us-en/occm/concept_backup_to_cloud.html) (需要相应的许可证)。
- 4. ["](https://docs.netapp.com/us-en/occm/task_managing_cloud_central_accounts.html#creating-and-managing-service-accounts)[使用](https://docs.netapp.com/us-en/occm/task_managing_cloud_central_accounts.html#creating-and-managing-service-accounts)[BlueXP](https://docs.netapp.com/us-en/occm/task_managing_cloud_central_accounts.html#creating-and-managing-service-accounts)[生成访](https://docs.netapp.com/us-en/occm/task_managing_cloud_central_accounts.html#creating-and-managing-service-accounts)[问密钥和机密密钥](https://docs.netapp.com/us-en/occm/task_managing_cloud_central_accounts.html#creating-and-managing-service-accounts)["](https://docs.netapp.com/us-en/occm/task_managing_cloud_central_accounts.html#creating-and-managing-service-accounts)。

## 向**BlueXP**注册集群

您可以使用BlueXP或System Manager向BlueXP注册集群。

#### 步骤

- 1. 在 System Manager 中, 转到 \* 保护概述 \* 。
- 2. 在 \* Cloud Backup Service \* 下, 提供以下详细信息:
	- 客户端 ID
	- 客户端密钥
- 3. 选择 \* 注册并继续 \* 。

## 启用 **Cloud Backup**

在将集群注册到BlueXP后、您需要启用Cloud Backup并启动首次到云的备份。

- 1. 在 System Manager 中, 单击 \* 保护 > 概述 \*, 然后滚动到 \* Cloud Backup Service \* 部分。
- 2. 输入 \* 客户端 ID\* 和 \* 客户端机密 \* 。

从 ONTAP 9.10.1 开始, 您可以单击 \* 了解有关使用云的成本的更多信息 \* 来了解使用云的成 本。

- 3. 单击 \* 连接并启用 Cloud Backup Service \* 。
- 4. 在 \* 启用 Cloud Backup Service \* 页面上, 根据您选择的提供程序提供以下详细信息。

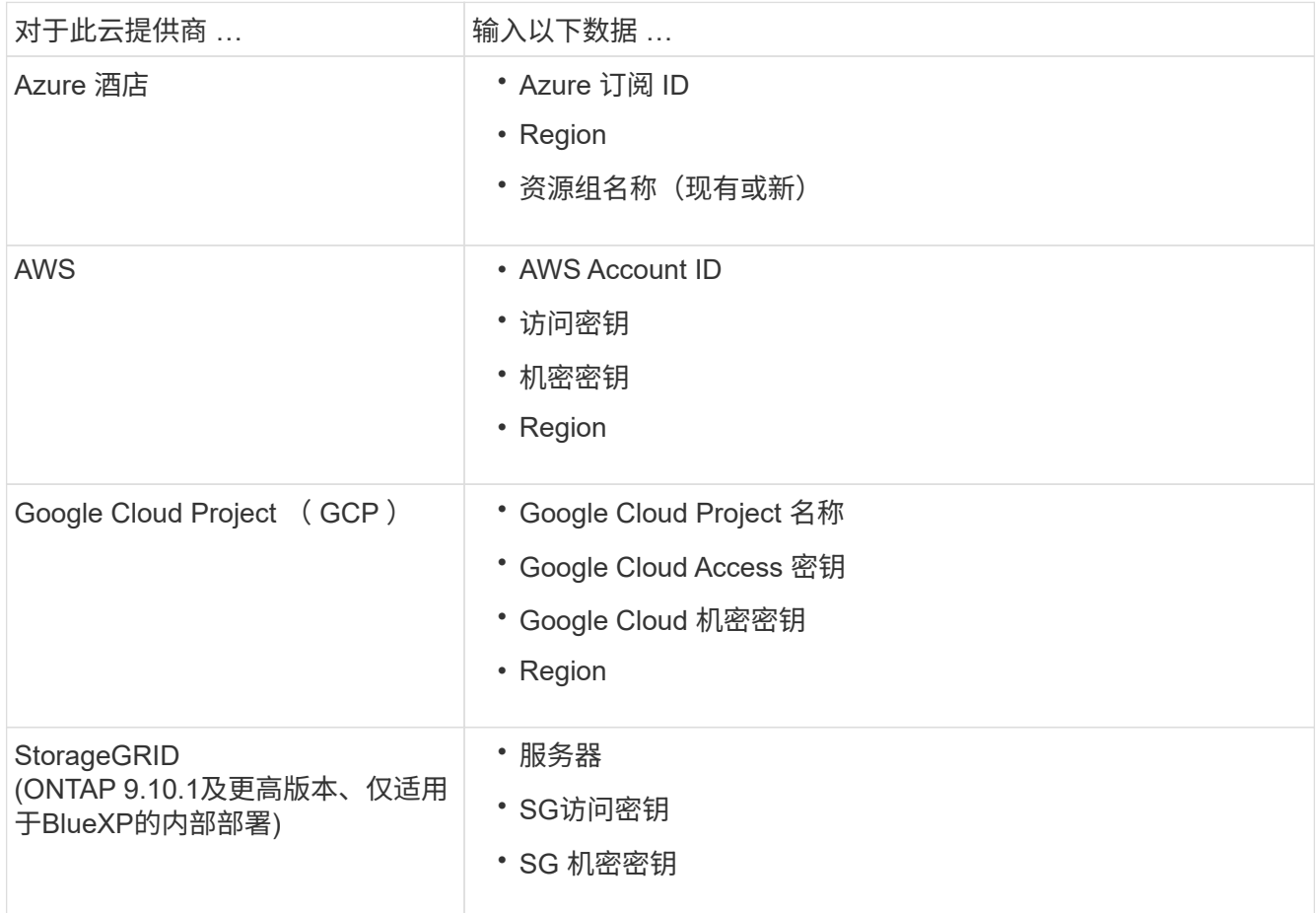

- 5. 选择 \* 保护策略 \* :
	- \* 现有策略 \* :选择现有策略。

。\* 新策略 \*: 指定名称并设置传输计划。

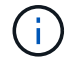

从 ONTAP 9.10.1 开始,您可以指定是要使用 Azure 还是 AWS 进行归档。

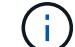

如果使用 Azure 或 AWS 为卷启用归档,则无法禁用归档。

如果为 Azure 或 AWS 启用归档,请指定以下内容:

▪ 卷经过多少天之后才进行归档。

- 要保留在归档中的备份数。 指定 "0" (零)可归档到最新备份。
- 对于 AWS ,选择归档存储类。
- 6. 选择要备份的卷。

7. 选择 \* 保存 \* 。

## 编辑用于 **Cloud Backup** 的保护策略

您可以更改 Cloud Backup 使用的保护策略。

步骤

- 1. 在 System Manager 中, 单击 \* 保护 > 概述 \*, 然后滚动到 \* Cloud Backup Service \* 部分。
- 2. 单击,然后单击 [菜单选项图标]**Edit**。
- 3. 选择 \* 保护策略 \* :

 $\left( \begin{array}{c} 1 \end{array} \right)$ 

- 。\* 现有策略 \* : 选择现有策略。
- \* 新策略 \* :指定名称并设置传输计划。

 $\left( \begin{array}{c} 1 \end{array} \right)$ 从 ONTAP 9.10.1 开始,您可以指定是要使用 Azure 还是 AWS 进行归档。

如果使用 Azure 或 AWS 为卷启用归档,则无法禁用归档。

如果为 Azure 或 AWS 启用归档,请指定以下内容:

- 卷经过多少天之后才进行归档。
- 要保留在归档中的备份数。 指定 "0" (零)可归档到最新备份。
- · 对于 AWS , 选择归档存储类。
- 4. 选择 \* 保存 \* 。

## 保护云上的新卷或 **LUN**

创建新卷或 LUN 时,您可以建立 SnapMirror 保护关系,以便可以将卷或 LUN 备份到云。

开始之前

- 您应具有 SnapMirror 许可证。
- 应配置集群间 LIF 。
- 应配置 NTP 。
- 集群必须运行 ONTAP 9.1.1 。

### 关于此任务

对于以下集群配置,您无法保护云上的新卷或 LUN :

- 集群不能位于 MetroCluster 环境中。
- 不支持 SVM-DR 。

• 无法使用 Cloud Backup 备份 FlexGroup 。

#### 步骤

- 1. 配置卷或 LUN 时,在 System Manager 的 \* 保护 \* 页面上,选中标记为 \* 启用 SnapMirror (本地或远程) \* 的复选框。
- 2. 选择 Cloud Backup 策略类型。
- 3. 如果未启用云备份,请选择 \* 启用 Cloud Backup Service \* 。

## 保护云上的现有卷或 **LUN**

您可以为现有卷和 LUN 建立 SnapMirror 保护关系。

#### 步骤

- 1. 选择现有卷或 LUN, 然后单击 \* 保护 \* 。
- 2. 在 \* 保护卷 \* 页面上, 为保护策略指定 \* 使用 Cloud Backup Service 备份 \* 。
- 3. 单击 \* 保护 \* 。
- 4. 在 \* 保护 \* 页面上,选中标记为 \* 启用 SnapMirror (本地或远程) \* 的复选框。
- 5. 选择 \* 启用 Cloud Backup Service \* 。

## 从备份文件还原数据

只有在使用BlueXP界面时、您才能执行备份管理操作、例如还原数据、更新关系和删除关系。请参见 ["](https://docs.netapp.com/us-en/occm/task_restore_backups.html)[从备份](https://docs.netapp.com/us-en/occm/task_restore_backups.html)[文](https://docs.netapp.com/us-en/occm/task_restore_backups.html) [件还原数据](https://docs.netapp.com/us-en/occm/task_restore_backups.html)["](https://docs.netapp.com/us-en/occm/task_restore_backups.html) 有关详细信息 …

#### 版权信息

版权所有 © 2024 NetApp, Inc.。保留所有权利。中国印刷。未经版权所有者事先书面许可,本文档中受版权保 护的任何部分不得以任何形式或通过任何手段(图片、电子或机械方式,包括影印、录音、录像或存储在电子检 索系统中)进行复制。

从受版权保护的 NetApp 资料派生的软件受以下许可和免责声明的约束:

本软件由 NetApp 按"原样"提供,不含任何明示或暗示担保,包括但不限于适销性以及针对特定用途的适用性的 隐含担保,特此声明不承担任何责任。在任何情况下,对于因使用本软件而以任何方式造成的任何直接性、间接 性、偶然性、特殊性、惩罚性或后果性损失(包括但不限于购买替代商品或服务;使用、数据或利润方面的损失 ;或者业务中断),无论原因如何以及基于何种责任理论,无论出于合同、严格责任或侵权行为(包括疏忽或其 他行为),NetApp 均不承担责任,即使已被告知存在上述损失的可能性。

NetApp 保留在不另行通知的情况下随时对本文档所述的任何产品进行更改的权利。除非 NetApp 以书面形式明 确同意,否则 NetApp 不承担因使用本文档所述产品而产生的任何责任或义务。使用或购买本产品不表示获得 NetApp 的任何专利权、商标权或任何其他知识产权许可。

本手册中描述的产品可能受一项或多项美国专利、外国专利或正在申请的专利的保护。

有限权利说明:政府使用、复制或公开本文档受 DFARS 252.227-7013 (2014 年 2 月)和 FAR 52.227-19 (2007 年 12 月)中"技术数据权利 — 非商用"条款第 (b)(3) 条规定的限制条件的约束。

本文档中所含数据与商业产品和/或商业服务(定义见 FAR 2.101)相关,属于 NetApp, Inc. 的专有信息。根据 本协议提供的所有 NetApp 技术数据和计算机软件具有商业性质,并完全由私人出资开发。 美国政府对这些数 据的使用权具有非排他性、全球性、受限且不可撤销的许可,该许可既不可转让,也不可再许可,但仅限在与交 付数据所依据的美国政府合同有关且受合同支持的情况下使用。除本文档规定的情形外,未经 NetApp, Inc. 事先 书面批准,不得使用、披露、复制、修改、操作或显示这些数据。美国政府对国防部的授权仅限于 DFARS 的第 252.227-7015(b)(2014 年 2 月)条款中明确的权利。

商标信息

NetApp、NetApp 标识和 <http://www.netapp.com/TM> 上所列的商标是 NetApp, Inc. 的商标。其他公司和产品名 称可能是其各自所有者的商标。